# **Aba Compras (CCESU100TAB1)**

Esta documentação é válida para todas as versões do Consistem ERP.

## **Pré-Requisitos**

Não há.

#### **Acesso**

Módulo: Entradas - Compras - E-Procurement

Grupo: Compra

[Central de Compras \(CCESU100\)](https://centraldeajuda.consistem.com.br/pages/viewpage.action?pageId=317237767)

## **Visão Geral**

O objetivo desta aba é disponibilizar a visão macro dos processos de compras.

- No quadro **Etapas do Processo de Compra** são apresentadas todas as etapas em que o comprador está relacionado.

- No quadro **Tarefas do Comprador no Processo de Compra** são apresentadas as etapas que dependem de alguma ação do comprador.

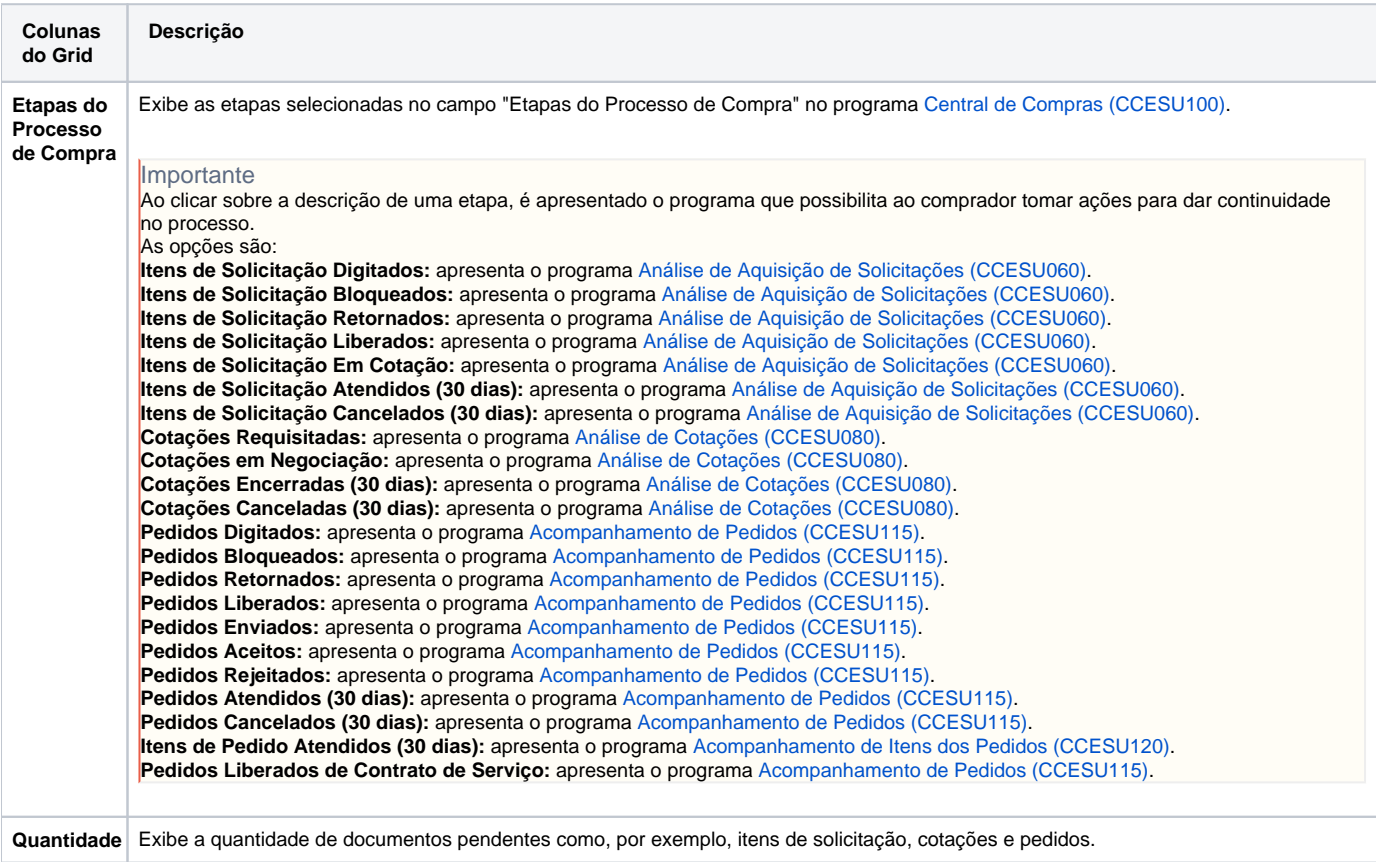

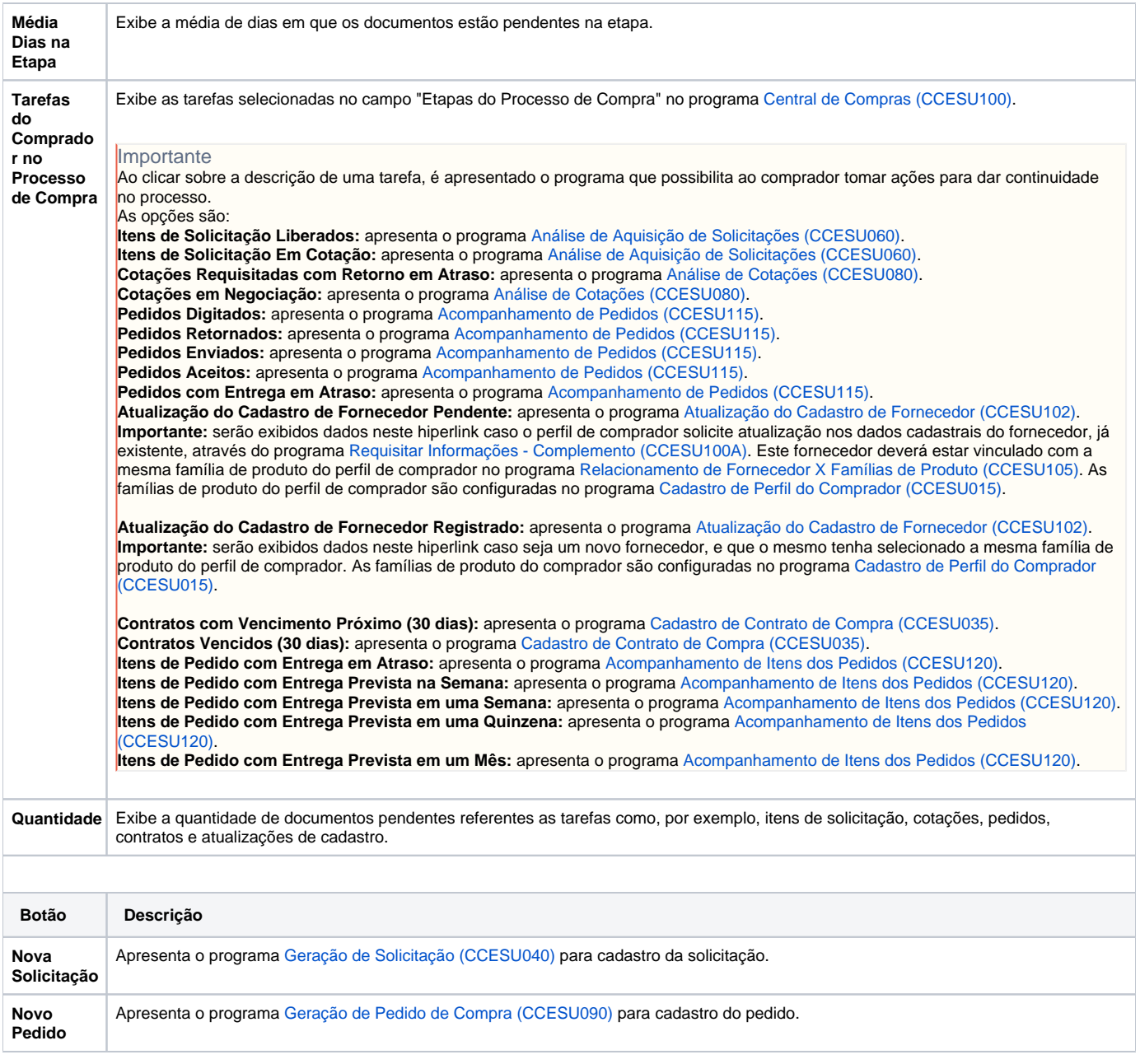

# **Processos Relacionados**

[Informar manualmente dados para geração de pedido de compra](https://centraldeajuda.consistem.com.br/pages/viewpage.action?pageId=2049522)

[Comprar itens solicitados com opção de compra](https://centraldeajuda.consistem.com.br/pages/viewpage.action?pageId=2049524)

[Cotar itens solicitados](https://centraldeajuda.consistem.com.br/display/BDC/Cotar+itens+solicitados)

[Aprovar proposta de cotação](https://centraldeajuda.consistem.com.br/pages/viewpage.action?pageId=2049532)

[Comprar itens de cotação aprovada](https://centraldeajuda.consistem.com.br/pages/viewpage.action?pageId=2049534)

[Enviar orçamento de cotação aprovada](https://centraldeajuda.consistem.com.br/pages/viewpage.action?pageId=2049536)

[Alterar pedido de compra](https://centraldeajuda.consistem.com.br/display/BDC/Alterar+pedido+de+compra)

[Cancelar pedido de compra](https://centraldeajuda.consistem.com.br/display/BDC/Cancelar+pedido+de+compra)

[Enviar pedido de compra para fornecedor](https://centraldeajuda.consistem.com.br/display/BDC/Enviar+pedido+de+compra+para+fornecedor)

[Notificar o fornecedor sobre a posição da entrega do pedido](https://centraldeajuda.consistem.com.br/pages/viewpage.action?pageId=2049550)

#### [Requisitar atualização de cadastro para fornecedor](https://centraldeajuda.consistem.com.br/pages/viewpage.action?pageId=2049554)

### [Aprovar atualização de cadastro do fornecedor](https://centraldeajuda.consistem.com.br/pages/viewpage.action?pageId=2049558)

### Atenção

As descrições das principais funcionalidades do sistema estão disponíveis na documentação do [Consistem ERP Componentes.](http://centraldeajuda.consistem.com.br/pages/viewpage.action?pageId=56295436) A utilização incorreta deste programa pode ocasionar problemas no funcionamento do sistema e nas integrações entre módulos.

Exportar PDF

Esse conteúdo foi útil?

Sim Não